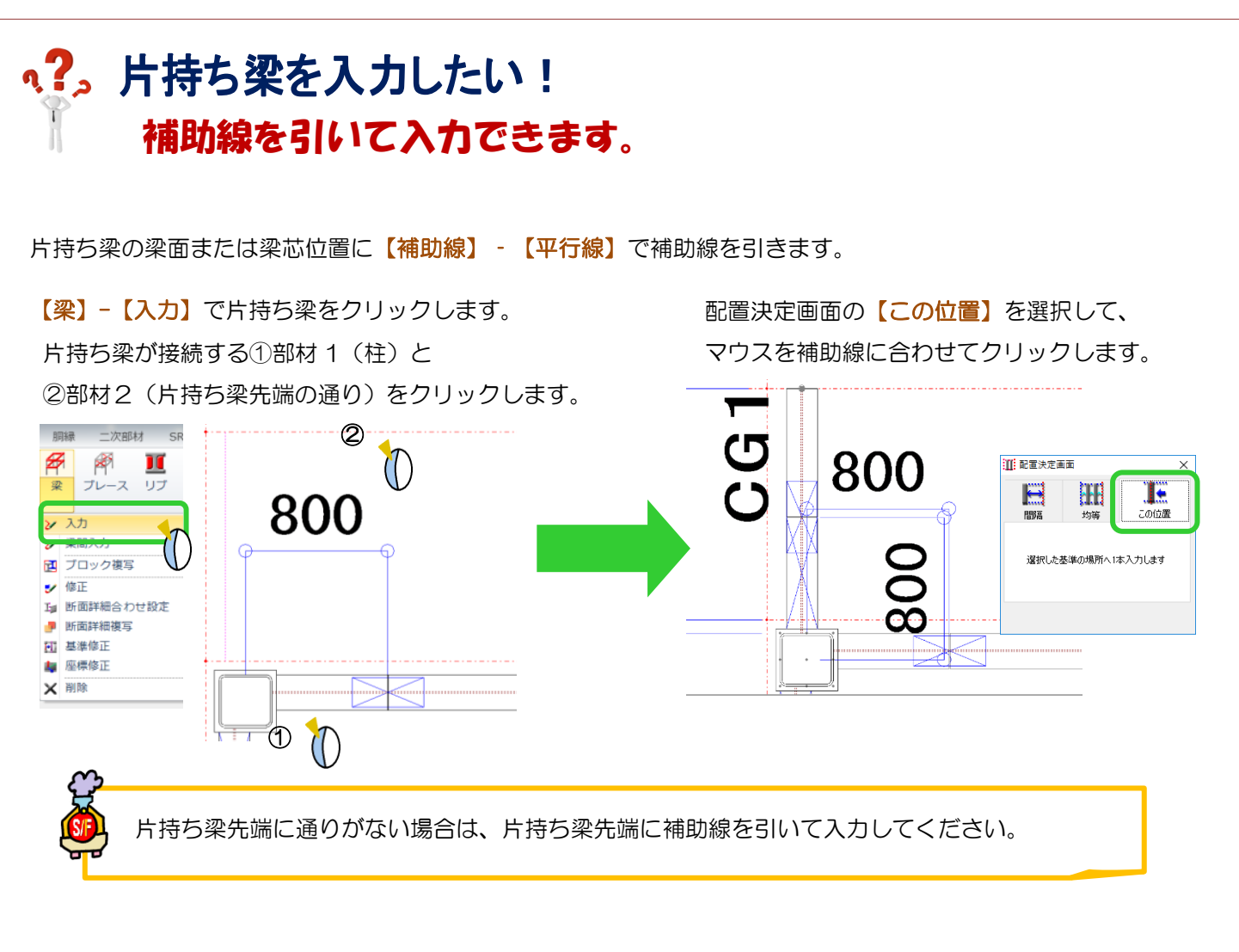

最寄りの通りラインや補助線から間隔を使って片持ち梁を入力することができます。

片持ち梁が接続する①部材1 (柱)と ②部材2(片持ち梁先端の補助線)を クリックします。

ー

配置決定画面の【間隔】で本数『1』、基準間隔に 梁を移動したい数値を入力します。 通り(もしくは補助線など)の基準線を選択し、配置 したい方向にマウスを合わせてクリックします。

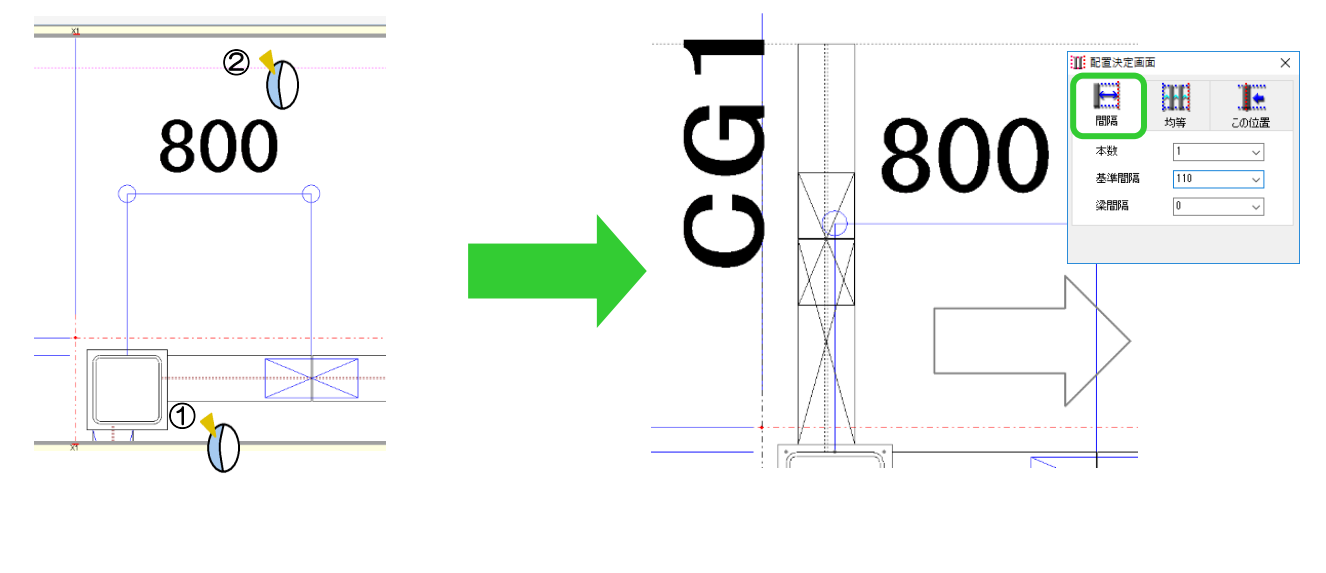